## Attacking the intentionally vulnerable Attacking the<br>intentionally vi

## Whoami

Acces the

@ABATCHY17 / WWW.ABATCHY.COM

All the Montered William

## Workshop goals

WTF IS BOOT2ROOT?

#### before we start..

- This workshop is for educational purposes only.
- DO NOT attack targets without getting permission first.
- Talk is not affiliated with/sponsored by employer.
- Please help each other  $\odot$

#### is the environment properly set up?

- 1. Install VirtualBox
- 2. File -> Host Network Manager
	- Create && Enable DHCP
- 3. Load Kali & Bsides-VM OVA
- 4. Settings -> Network
	- Host-only adapter
- 5. Kali: root/toor

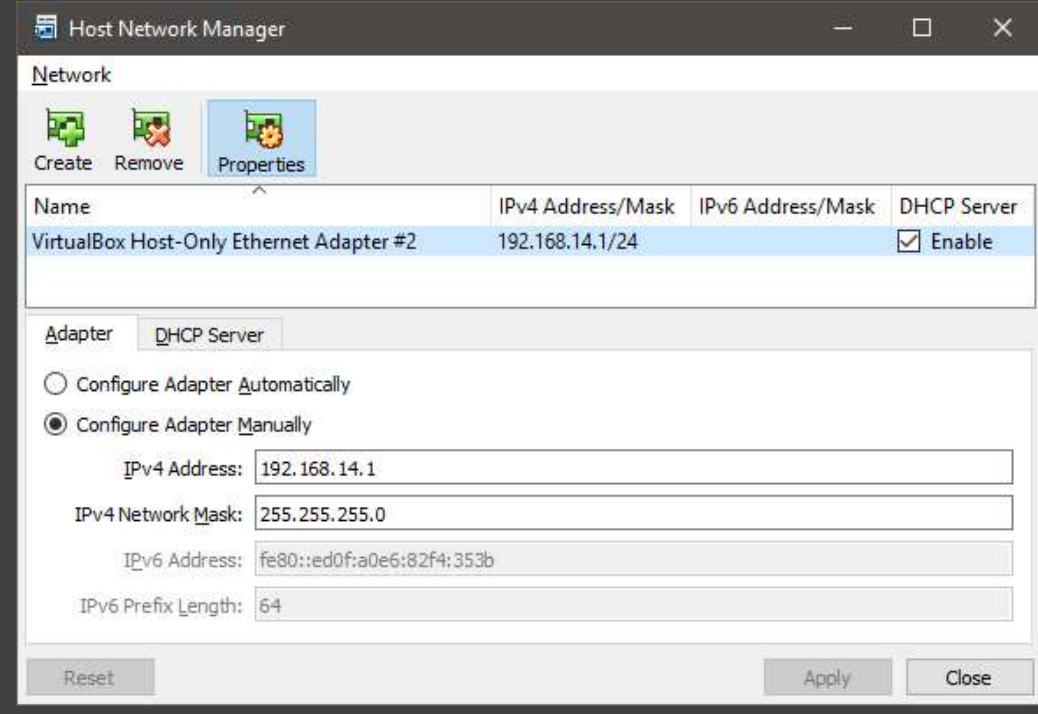

#### pitfalls

- Am I asking the right question?
- Document everything, they might be useful later!
- OneNote, EverNote, …
- Tools don't provide answers, they provide information.
- Enumeration is key
- •"I'm stuck!"
- It's a learning curve, don't give up yet!
- Manpages
- Google it!

# host discovery - ICMP<br>• Echo request -> echo reply

- Echo request -> echo reply
- Q: Do targets have to respond?
- Tools: ping/fping/hping3/nmap/…

For i in \$(seq 0 255); do ping -W 1 192.168.14.\$i | grep<br>for i in \$(seq 0 255); do ping -W 1 192.168.14.\$i | grep<br>for i in \$(seq 0 255); do ping -W 1 192.168.14.\$i | grep<br>"64 bytes"; done "64 bytes" ; done

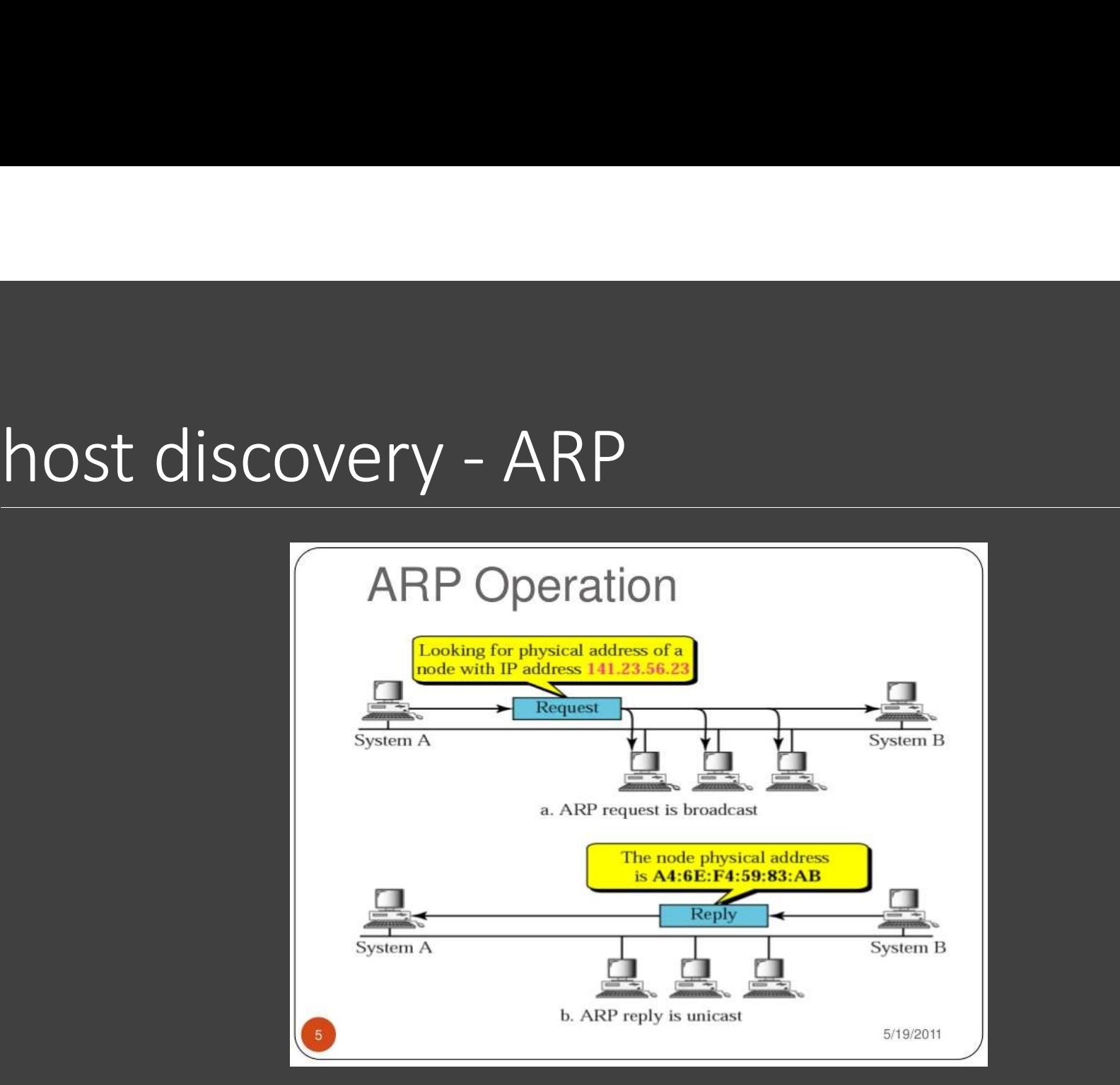

https://www.slideshare.net/tigerbt/arp-address-resolution-protocol

# host discovery - ARP<br>Netdiscover:<br>Netdiscover -r 192 168 14 0/24

Netdiscover:

# netdiscover –r 192.168.14.0/24

arp-scan:

arp-scan 192.168.14.0/24

#### target enumeration

- What is the target's role? OS?
- Identify services running through port scanning (What is a port?)
- TCP vs UDP

# study case: nmap Study case: nmap<br>
Nmap is a<br>
Phost discovery tool<br>
Port scanner

- Host discovery tool
- Port scanner
- Vulnerability scanner
- ◦OS/version detection
- Scripting engine (NSE)

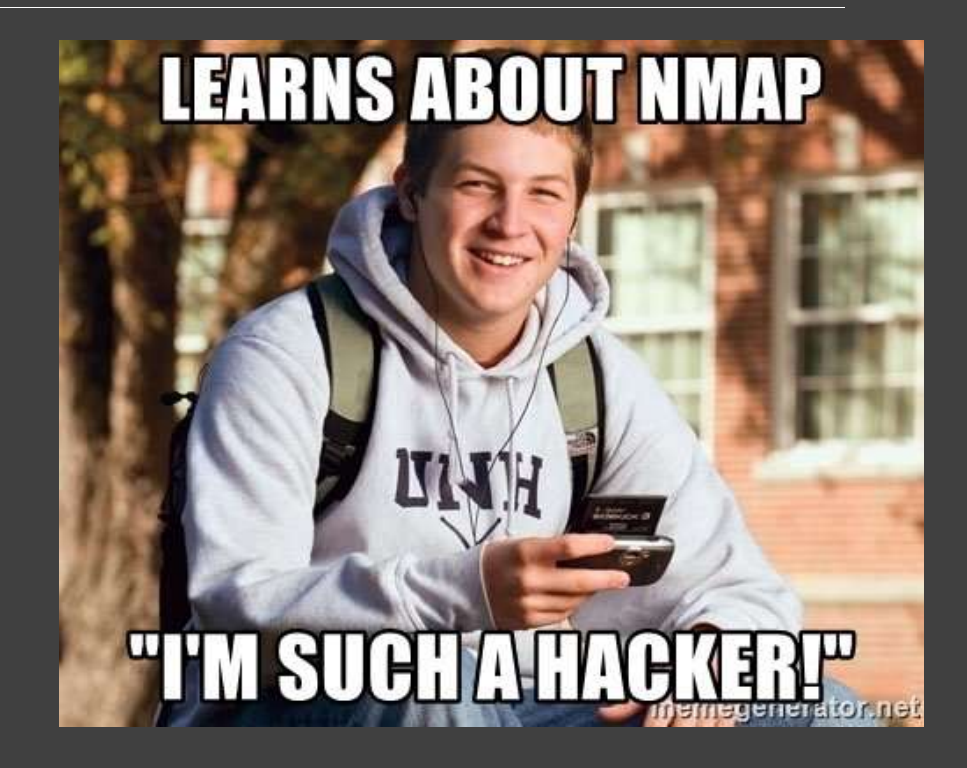

#### exercise 1: nmap

#### 1. Perform a scan on all TCP ports

#### 2. Perform an OS detection scan

3. Perform an intensive version detection scan

#### port scan pitfalls

- Heavy scan
- False negatives
- Service crash
- Bandwidth overload
- Getting caught

#### • Firewall

- Is target really down?
- Is service not running?
- IDS/WAF/fail2ban
- Am I blacklisted?

## web server enumeration ◦ nmap –sV **Physical Server enumeration**<br>
Persion detection<br>
• nmap –sv<br>
Pulnerability scanning<br>
• nikto<br>
• w3af<br>
• map scripts<br>
• map scripts<br>
• ...

- Version detection
	-
- Vulnerability scanning
	- nikto
	- w3af
	-
	-
- Web directory enumeration <p>①</p>\n<p>①</p>\n<p>Web directory enumeration<br/>\n• <b>dir</b><br/>\n• <b>dir</b><br/>\n• <b>dir</b><br/>\n• <b>dir</b><br/>\n• <b>dir</b><br/>\n• <b>dir</b><br/>\n• <b>dir</b><br/>\n• <b>dir</b><br/>\n• <b>dir</b><br/>\n• <b>ir</b><br/>\n• <b>ir</b><br/>\n• <b>ir</b><br/>\n• <b>ir</b><br/>\n• <b>ir</b><br/>\n• <b>ir</b><br/>\n• <b>ir</b><br/>\n• <b>ir</b><br/>\n• <b>ir</b><br/>\
	- dirsearch
	- dirb
	- dirbuster
	-
- 

#### What problems can you run into?

# exercise 2: web server 1. Run nikto on the server<br>1. Run nikto on the server<br>1. Run nikto on the server<br>2. Perform directory enumeration using one c Napredise 2: Web server<br>
∴ Run nikto on the server<br>
∴ Perform directory enumeration using<br>
e dirb<br>
e dirbuster<br>
e nmap –script http-enum.nse

- 
- 2. Perform directory enumeration using one of the following:
	- dirb
	- dirbuster
	-
	-

#### What did you find?

#### root@kali:~# dirb http://192.168.14.3

----------------

DIRB v2.22 By The Dark Raver . . . . . . . . . . . . . . . . . .

START TIME: Wed Mar 7 04:08:16 2018 URL BASE: http://192.168.14.3/ WORDLIST FILES: /usr/share/dirb/wordlists/common.txt

----------------

#### GENERATED WORDS: 4612

---- Scanning URL: http://192.168.14.3/ ----+ http://192.168.14.3/cgi-bin/ (CODE:403|SIZE:288) + http://192.168.14.3/index (CODE:200|SIZE:177) + http://192.168.14.3/index.html (CODE:200|SIZE:177) + http://192.168.14.3/robots (CODE:200|SIZE:43) + http://192.168.14.3/robots.txt (CODE:200|SIZE:43) + http://192.168.14.3/server-status (CODE:403|SIZE:293)

### Web server (2)

#### Web server (3)

root@kali:~# curl http://192.168.14.3/robots.txt User-agent: \* Disallow: /backup\_wordpress

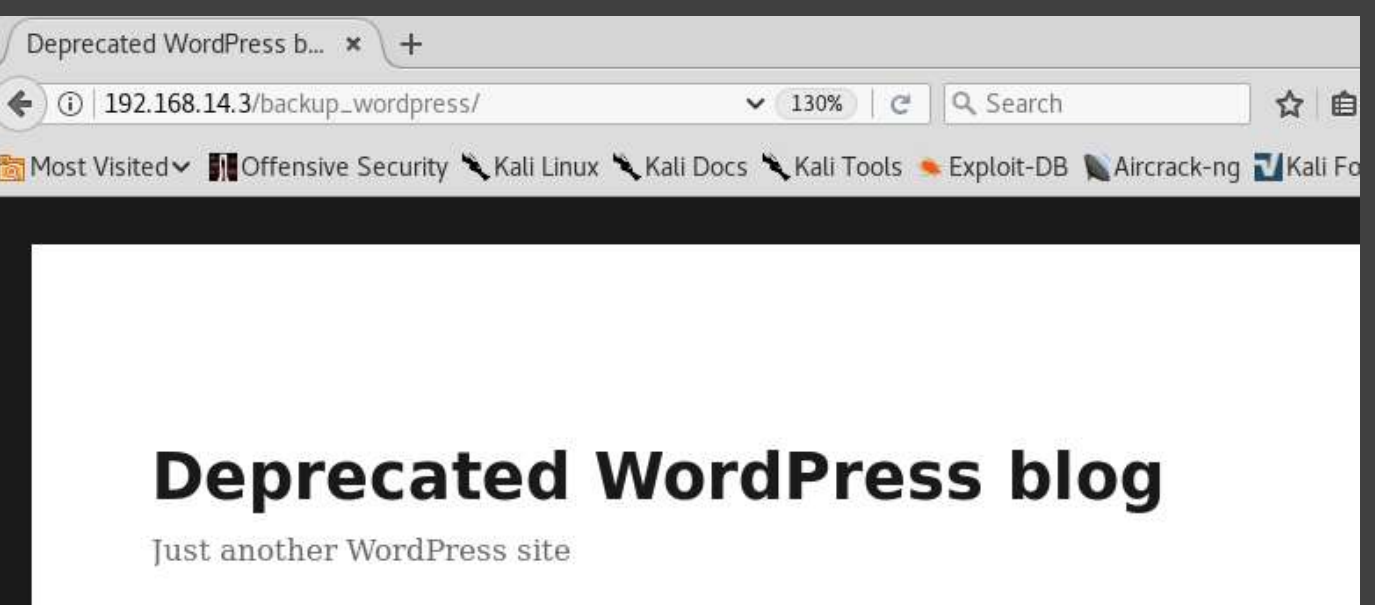

# Web server (4): Enumerating WP ◦ Wordpress version

- What information should we go after?
	-
	- Usernames
	- Plugins
	- Themes
	- Default setup files
	-

Why is such data valuable?

#### study case: WPScan

- Vulnerability scanner just for WordPress!
- Version detection
- Users/plugins/themes enumeration
- Password bruteforcing

#### Exercise 3: wpscan

- 1. Scan the WP blog using wpscan
	- Identify the version
	- Find out the users
- Exercise 3: Wpscan<br>
1. Scan the WP blog using wpscan<br>
 Identify the version<br>
 Find out the users<br>
2. Bruteforce the password for users you found!

#### Enumerating with WPScan

root@kali:~# wpscan -u http://192.168.14.3/backup wordpress --enumerate u

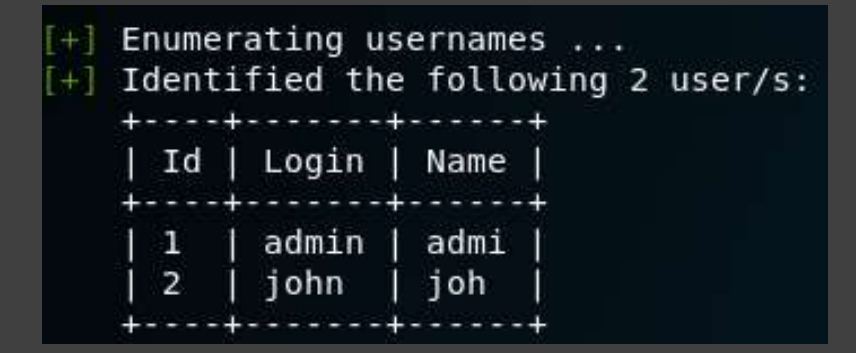

## Getting a shell

# local enumeration Cal enumeration<br>
What OS/kernel version? ● Services re<br>
System information: ● Setuid bin<br>
● Host name<br>
● Network information<br>
User information: ...<br>
Current user && permissions<br>
● /etc/passwd && /etc/shadow<br>
● /etc/passwd

- What OS/kernel version?
- System information:
	- Host name
	- Network information
- User information:
	- Current user && permissions
	-
- Services running and their versions • Services running and their versions<br>• Setuid binaries<br>…
- 

### Privilege escalation

## Going the extra mile

### Final notes

#### Enjoyed the workshop?

#### Vulnhub.com

- Tons of vulnerable VMs to play with.
- Check out Moria ;)

#### Wargames

- Ongoing challenges, usually divided into levels.
- Great practice for CTFs

#### Capture The Flag

◦ https://ctftime.org/ctf-wtf/